# Das E-Rezept praxisnah erklärt: Fazit

Informationsveranstaltung 21.11.2023

Bernhard Acke, Stabsstelle eHealth

**Engagiert für Gesundheit.**

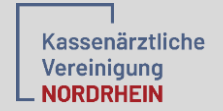

#### Schritt 1 - Bereiten Sie sich vor

#### **Informieren Sie sich:**

- **Bei der KV Nordrhein**
	- **Alle Informationen rund um das E-Rezept**
	- **Fragen und Antworten**
- **Bei der gematik** 
	- **Tutorials zu 11 Praxisverwaltungssystemen, Informationsmaterial**
	- **Patientenflyer, Wartezimmerposter, Videos für Wartezimmer-TV**
- **Bei Ihrem jeweiligen Softwareanbieter** 
	- **Anleitungen und Schulungsvideos**

#### **Schaffen Sie die technischen Voraussetzungen:**

- **Ggf. HBA bestellen und Kartenterminals beschaffen, Drucker prüfen**
- Konnektor-Update (mindestens einen "PTV4+")
- **E-Rezept Update im PVS freischalten und Komfortsignatur konfigurieren**

**Alle Links finden Sie hier: www.kvno.de/erezept**

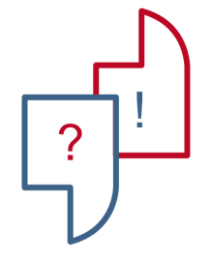

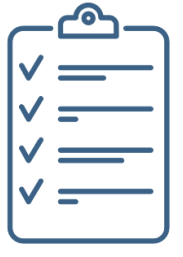

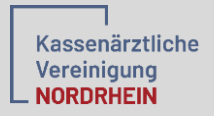

## Schritt 2 – Probieren Sie das E-Rezept aus

- **Nehmen Sie Kontakt mit Ihrer Apotheke vor Ort auf.**
- **Testen Sie das E-Rezept mit dem Test-Patienten der Techniker KK (Anleitung: [www.kvno.de/erezept](http://www.kvno.de/erezept)).**
- **Stimmen Sie sich mit Ihrem Praxisteam über das weitere Vorgehen ab.**
- **Starten Sie mit einzelnen Patienten.**

IK der TK: 101575519 Versichertennummer: T555558879 Vorname: Max Nachname: TK-Mustermann Geburtsdatum: 01.01.1995 Straße: Bramfelder Str. 140 PLZ: 22305 Ort: Hamburg Versichertenstatus: 1

## Schritt 3: Nutzen Sie das E-Rezept in der Sprechstunde

- **Nutzen Sie das E-Rezept in der Sprechstunde:**
	- **Komfortsignatur morgens freischalten**
	- **Rezept wie gewohnt im PVS ausstellen (E-Rezept-Häkchen setzen)**
	- **E-Rezept signieren**
	- **Ggf. Ausdruck**
- **Sammeln Sie Erfahrungen mit der Komfortsignatur.**
- **Stellen Sie das E-Rezept als Standardeinstellung für die Erstellung von Arzneimittelrezepten ein.**
- **Stimmen Sie sich mit Ihrem Praxisteam über das weitere Vorgehen ab.**

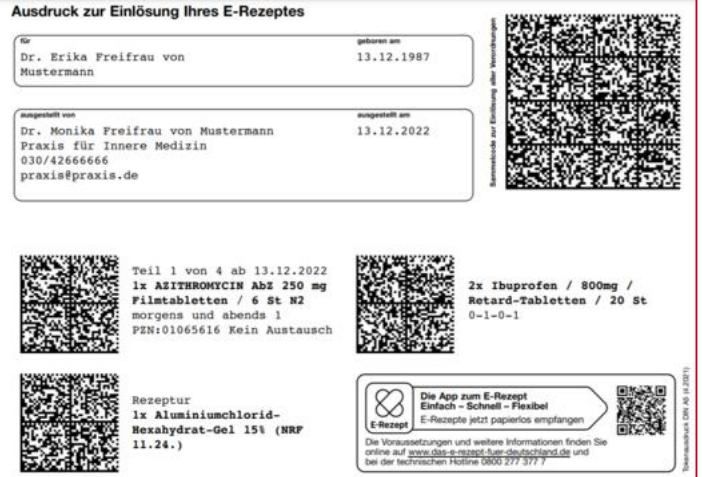

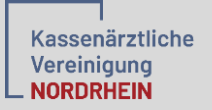

#### Schritt 4: Das Folgerezept als E-Rezept

- **1. Patient ruft an und bittet um ein Folgerezept.**
- **2. Die Medizinische Fachangestellte bereiten das E-Rezept im Praxisverwaltungssystem vor.**
- **3. Die MFA informiert den Arzt über neue freizugebende E-Rezepte.**
- **4. Der Arzt prüft ggf. die Medikationshistorie im PVS und unterschreibt die E-Rezepte mit der Komfortsignatur per Mausklick.**
- **5. Der Patient löst das E-Rezept mit Stecken der eGK in der Apotheke ein.**

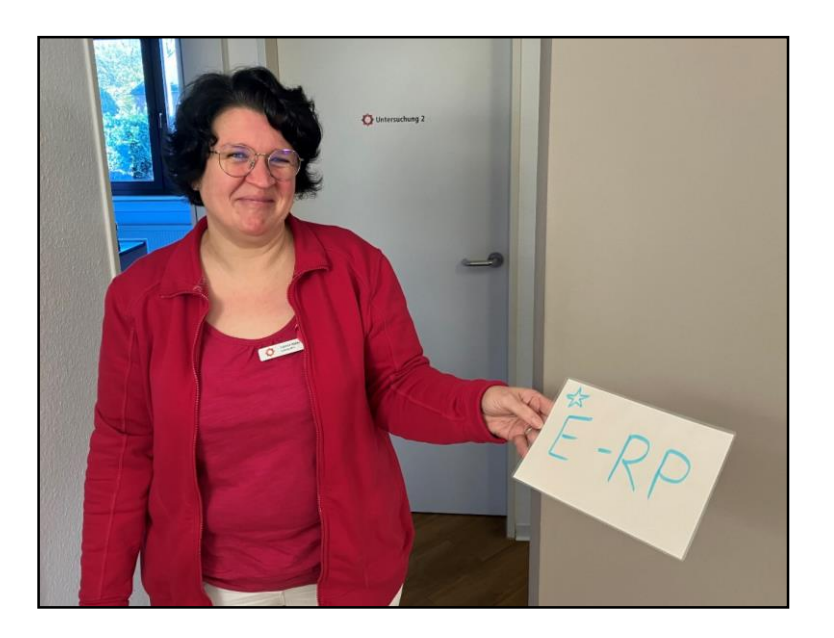

- **Der Patient muss wissen, wann er das E-Rezept in der Apotheke einlösen kann (z.B. Telefonansage).**
- **Zur Kontrolle sollen die Patienten weiterhin zumindest einmal im Quartal in die Praxen kommen.**
- **Stimmen Sie sich mit Ihrem Praxisteam ab und optimieren ggf. den Vorgang.**

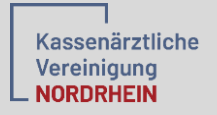

## Vielen Dank für Ihre Aufmerksamkeit

**Engagiert für Gesundheit.**

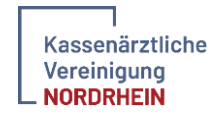